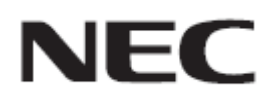

# **Firmware Update Procedure by USB**

**Rev.1.1**

## Please read before updating firmware

This document explains the procedure to update firmware of this device by using USB storage device. For more details about the name for the each part of this device, operations of OSD and more, please refer to the User's Manual.

#### **Precautions**

- Target model : C series
- Do not turn off the main power of this device, or extract USB storage device during update.
- USB port of this device does not guarantee all USB storage devices to work properly.
- This device supports USB storage device formatted with FAT16 format or FAT32 format. USB storage devices formatted with NTFS format cannot be used. If you cannot update firmware, please check the format of the USB storage device. Refer to the computer's instruction user's manual or help file on how to format a USB storage device.
- The data set by OSD in this device will not be changed by updating firmware.
- Set OSD ROTATION to LANDSCAPE before updating firmware.
- After updating the firmware, the display settings will be reset under certain circumstances. Please check the Update History on the FIRMWARE download page.

## ■ About the sign

This document uses the following signs.

#### **Note**

Mentions the information which should be noted.

#### **Information**

Mentions the additional information or a useful information.

# Preparation for Firmware Update

## **1. Copy firmware image file to USB storage device**

Store firmware image file directly under the USB storage device.

(Drive name of USB device)

FIRMWARE\_C\_SERIES\_Rxxx.pac

#### **Note**

Only store a single firmware image file in USB storage device. If there is two or more firmware image file, it will fail to update firmware.

#### **Information**

The file name for the Firmware Image File will be following:

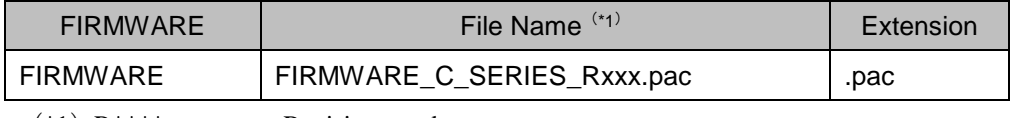

 $(*1)$  R<sup>\*\*\*\*</sup> : Revision number

**You can't change the file name of the firmware image.**

# **2. Turn off the main power of this device**

# **3. Connect USB storage device with firmware image file stored**

Insert USB storage device to USB port.

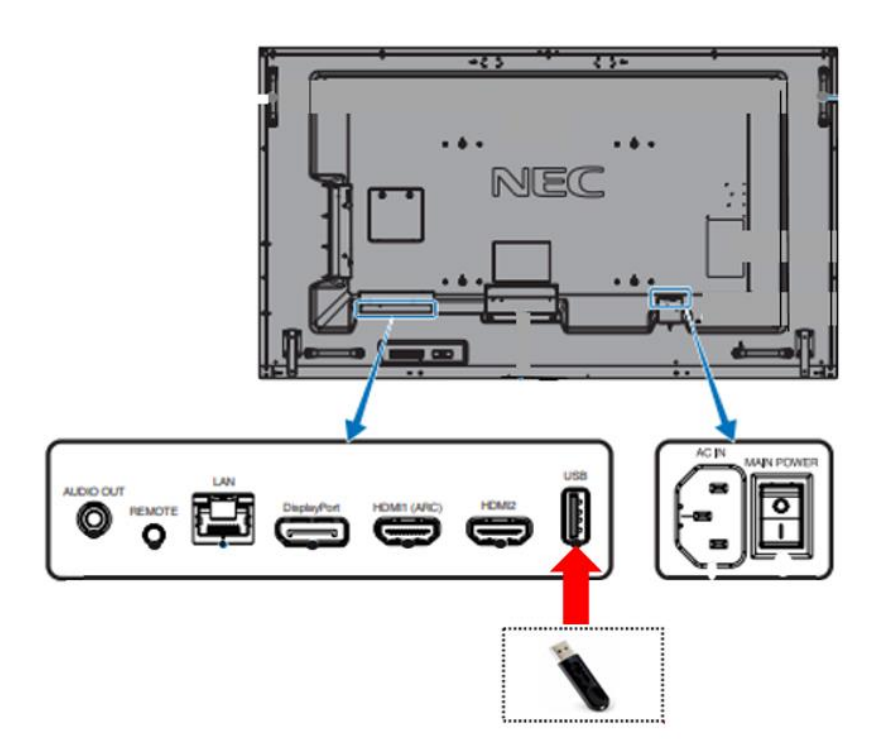

Preparation for firmware update has completed.

Please move on to "Update Firmware"(→P5).

# Update Firmware

### **Note**

Do not turn off the main power of this device, or extract USB storage device during update.

## **1. Turn on the main power of this device**

Before you go to Step 2, please wait for 2 minutes after you turned on the main power.

## **2. Start update with UPDATE FIRMWARE in OSD menu**

Select UPDATE FIRMWARE in SYSTEM OSD, focus on PRESS SET TO EXECUTE and press SET.

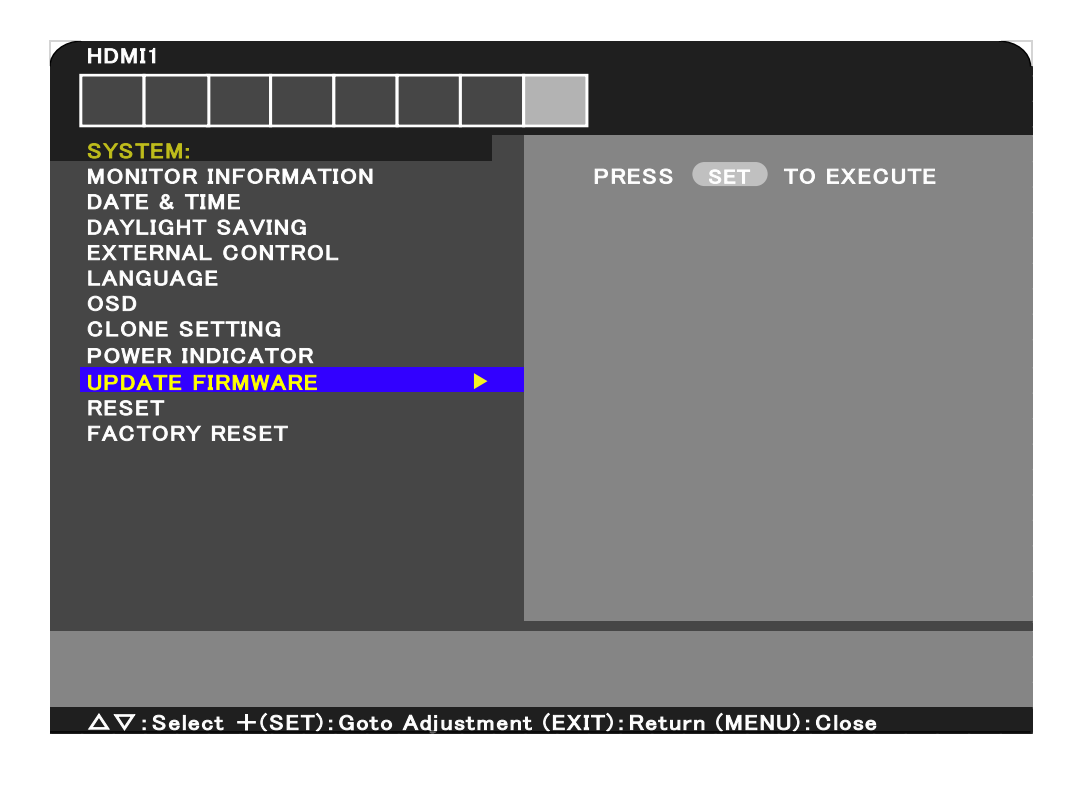

UPDATE FIRMWARE cannot be selected under the following conditions:

・2 minutes has not passed after main power on

・No USB storage device has connected to this device

# **3. Check the starting of the update**

Firmware update will start.

During update, LED blinks in green and the progress status will be displayed on OSD.

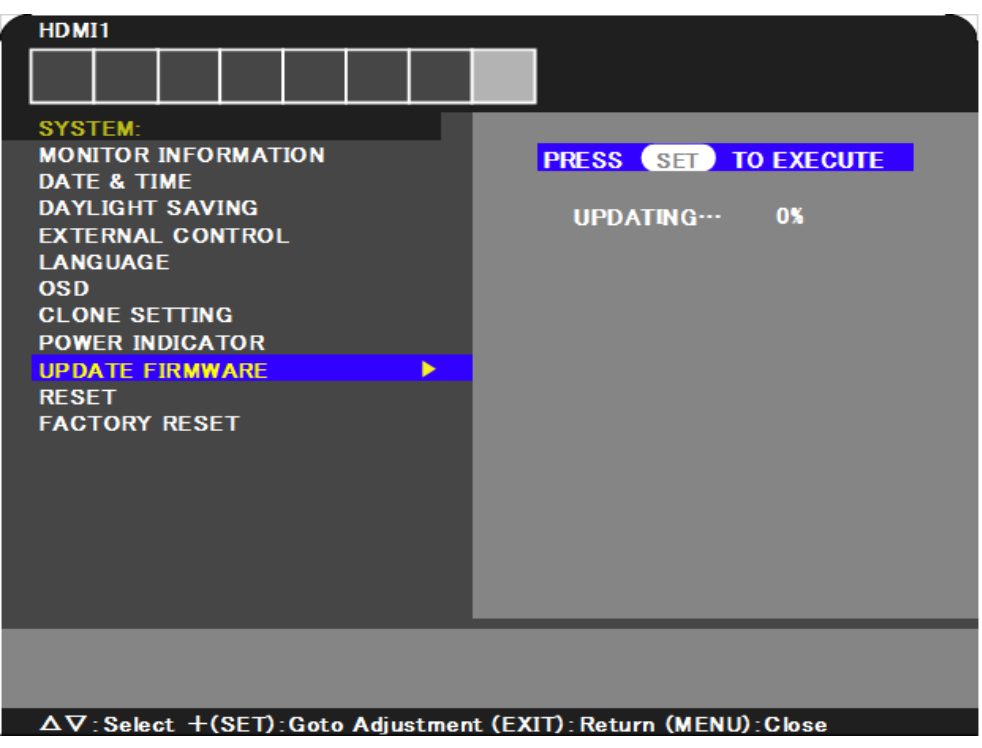

When update has finished, LED green blink finishes and LED lights up in green, result will be displayed on OSD.

If update has finished, move on to Step 4.

## **4. Check the result of update**

After update has finished, LED and OSD changes to either of the following conditions.

#### ●**Update Succeeded**

Update has succeeded if it matches the following conditions:

- ・ LED light up in green
- " SUCCESS " message displayed on OSD

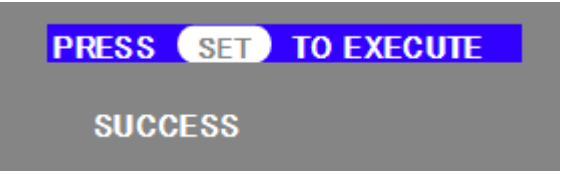

If update has succeeded, move on to Step 5.

#### ●**Update Failed**

Update has failed if it matches either of the following conditions:

- LED blinking in red
- "FAILURE!" message displayed on OSD

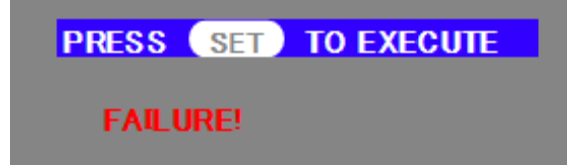

If you failed to update, turn off the main power and please try again from "Update Firmware" procedure  $(\rightarrow P5)$ .

Please also refer to "When failed to update firmware"(→P8).

## **5. Automatically reboot**

If succeeded to update firmware, the device will automatically reboots.

Firmware update has completed.

# When failed to update firmware

When you have failed to update firmware, please check the following points.

## ◼ **Device does not operates with power on**

If you turn off the main power under update failed condition, this device may not operate properly. However, update function with USB storage device may be available, so please follow the procedure in this document and try to update again.

### ◼ **Firmware update does not start**

If this device does not operate properly, firmware update may not start. If firmware update does not start, please contact your dealer.